# Making an electronic payment on the New Jersey DEP Online

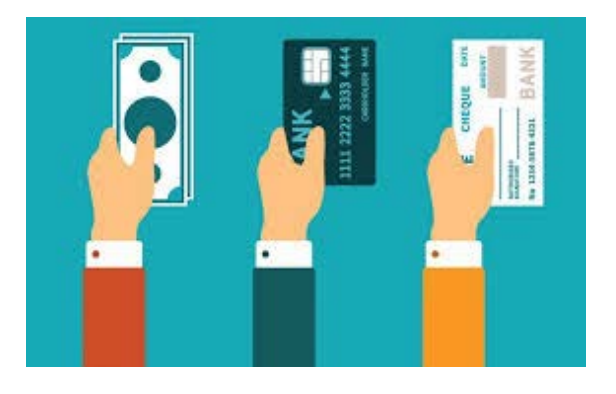

# Business Portal

Payments

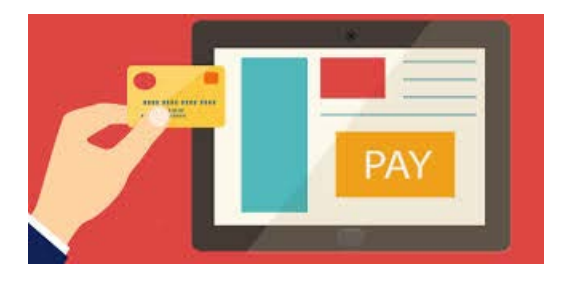

ACE Academy New Jersey Department of Environmental Protection Tim Davis, Air Compliance and Enforcement

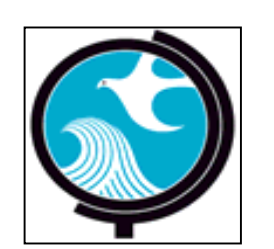

# Two types of online payment routes

1. Registered Services – This requires users have a NJDEP Online and myNewJersey account

OR

2. Non-registered Services – This does not requires users have a NJDEP Online or myNewJersey account

We're going to cover *both* in this presentation!

Registered Users

# Go to your favorite search engine and type in "MY NJ"

(If you use Google you can hit the "I'm Feeling Lucky" button!)

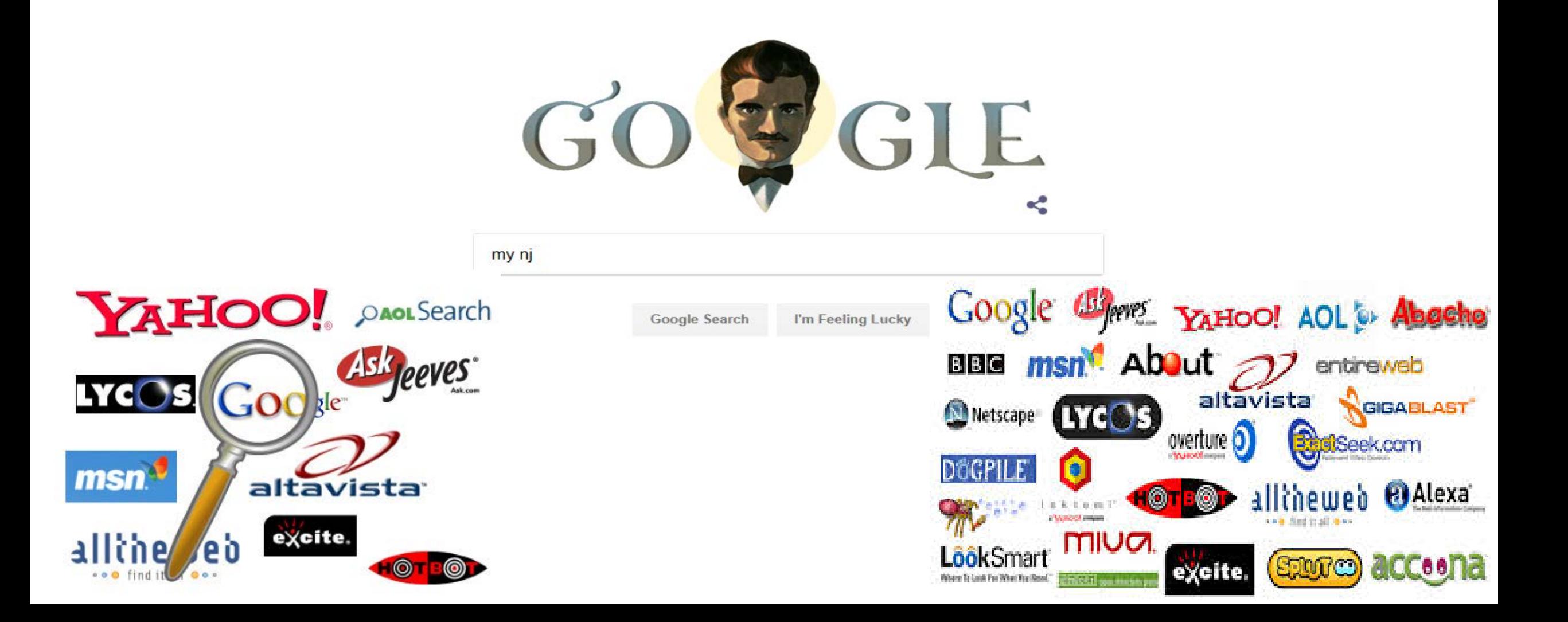

## Log In To my New Jersey...

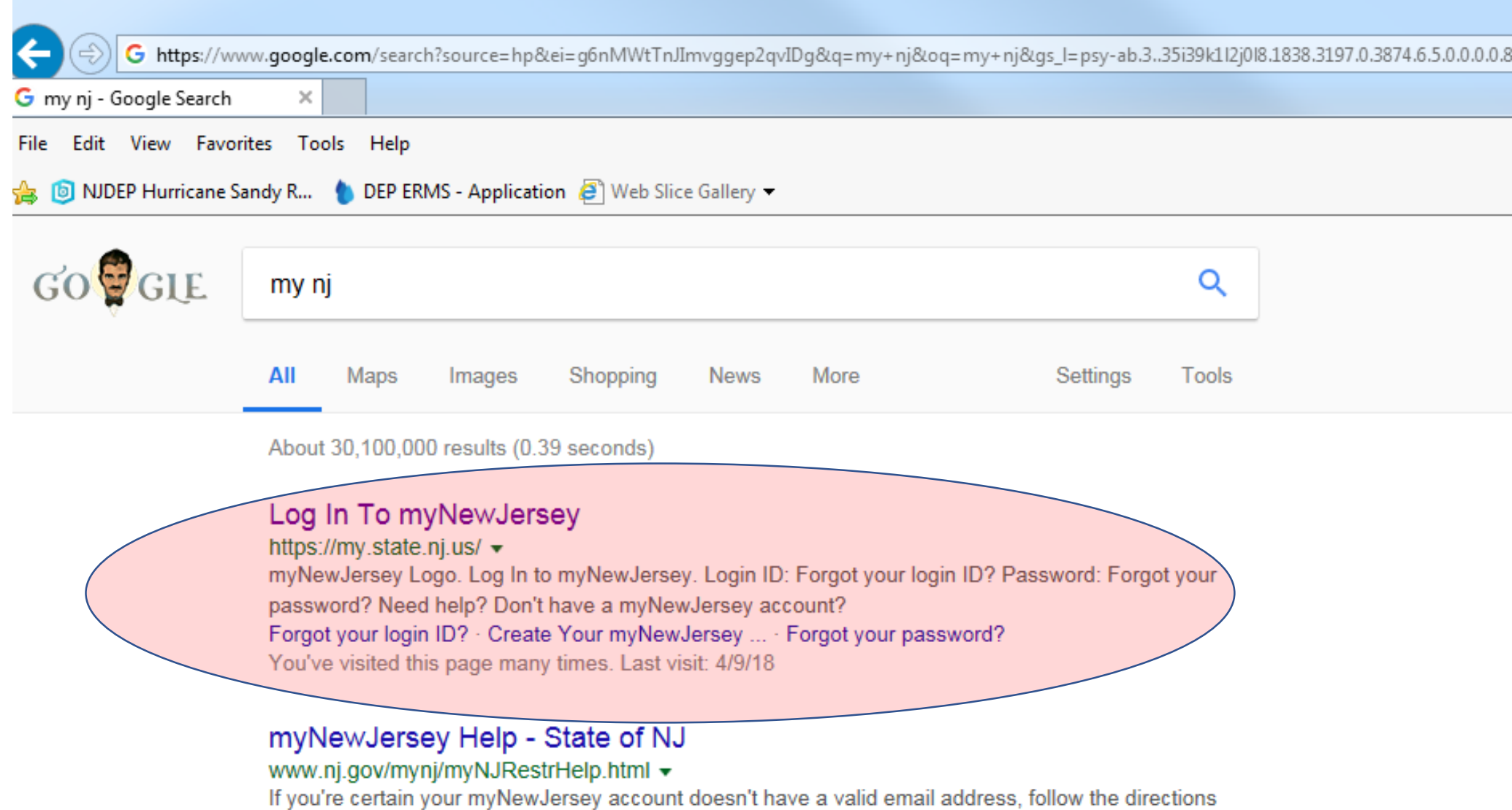

# Sign in to your account

If you forgot your login ID or password they can send you a link to reset!

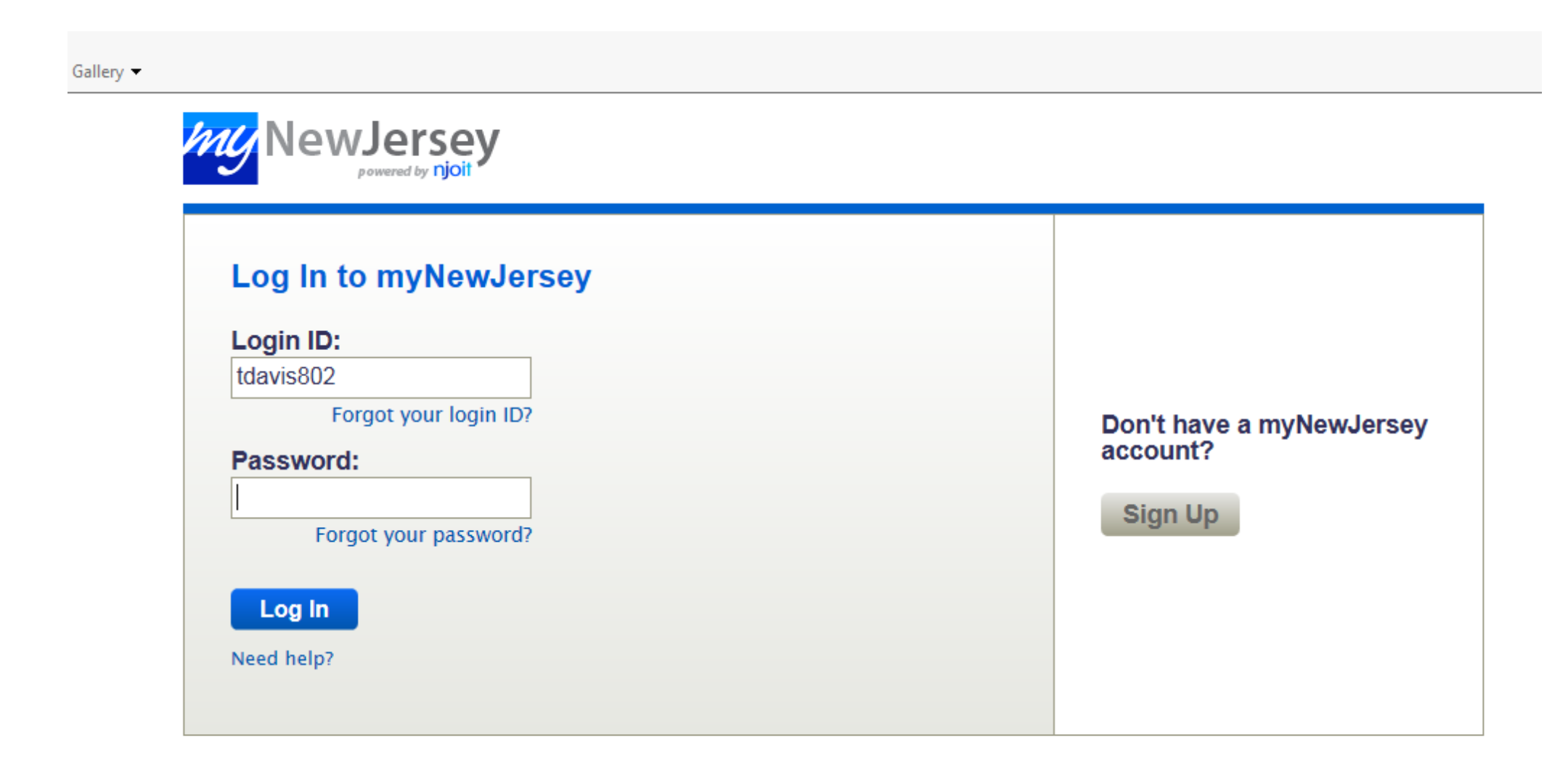

# What programs use the online portal?

- Diesel Retrofit Program
- Division of Water Resources Management
- Solid and Hazardous Waste
- Division of Water Quality
- Office of Dispute Resolution
- Pesticides Operations
- Site Remediation
- Air Program
- Division of Land Use
- Site Remediation Reform Act (SRRA)
- Toxic Catastrophe Prevention Act (TCPA)
- Right to Know and Pollution Prevention Program
- Underground Storage Tank (UST) Program
- Water Supply
- Well Permitting
- Water Monitoring
- And more….

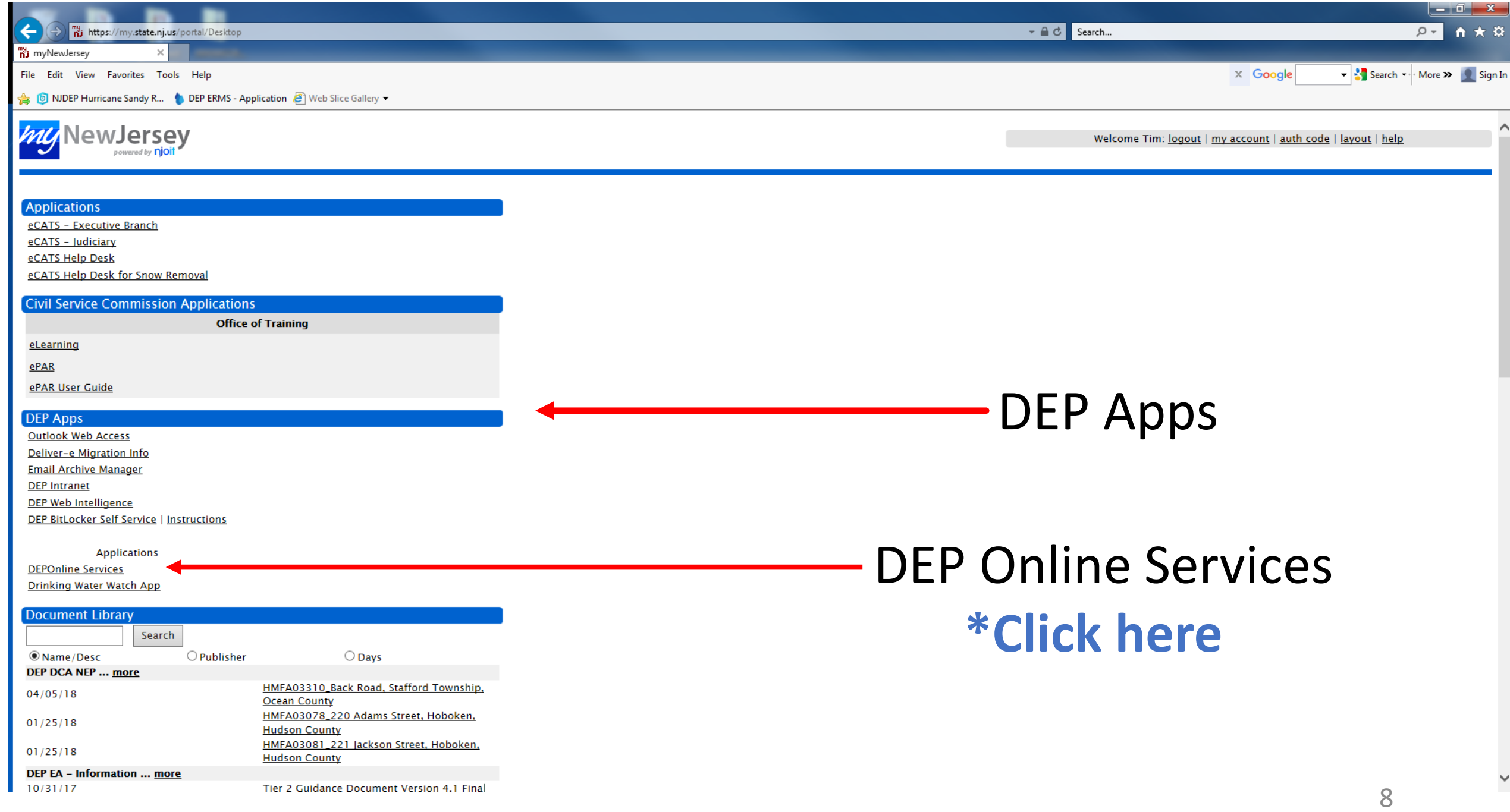

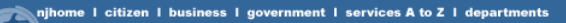

njdeponline

Help | Logout

search

nidep home I about dep I index by topic I programs/units

#### My Workspace / User Profile / Certifications / Payments / Documents and Forms / Permit Folder

Version: 6.1

Currently logged in: Tim Davis (TDAVIS802)

#### **MESSAGES**

Notice to Land Use Users: Based on Coastal Zone Management Rules (N.J.A.C. 7:7) amendments adopted on January 16, 2018, the fee for the Coastal General Permit-by-Certification and the Coastal General Permit 10 Permit-by-Ce

#### **NOTICE:**

The Division of Air Quality is announcing a new General Permit (GP-004B) for "Fuel Dispensing Facility Equipped with a Phase I Vapor Recovery Control System." This general permit is created for:

- A new fuel dispensing facility;
- An existing fuel dispensing facility equipped with only Phase I vapor recovery control system; or
- An existing fuel dispensing facility after decommissioning of Phase II vapor recovery control system

Equipment currently registered under GP-004A; Marinas (FD-4A-1), Airports (FD-4A-2) and Gasoline Dispensing Facilities Equipped with Phase I Only (FD-4B-3) can continue to operate until

- . The registrant's current general permit expiration date, before which time the registrant must register for authorization under GP-004B, as applicable, or apply for and receive approval for a source-specific permit and c
- . Storage Tank(s) replaced or modified, before which time the registrant must register for authorization under GP-004B, as applicable, or apply for and receive approval for a source specific permit and certificate prior to

Equipment currently registered under GP-004A, Gasoline Dispensing Facilities Equipped with Phase II (FD-4A-4) can continue to operate until:

. The registrant decommissions the system. The decommission of GDF equipped with non-compatible Phase II system (ex. Vacuum Assist) should be done before December 23, 2020.

To view the requirements of any General Permit, go to http://www.ni.gov/dep/agpp/gp.html. To register for an available General Permit, click on the Online Application hyperlink under the General Permit and follow the direc

The Notice of Availability is scheduled to be published in the January 16, 2018 issue of the New Jersey Register. This new General Permit will be available on or after January 16, 2018.

NJDEP Online suggests Microsoft Internet Explorer 11, Mozilla Firefox 34 or later or Google Chrome 33 or later to operate correctly. It may not work with any other web browsers such Apple Safari. Failure to upgrade to the may cause data to display incorrectly and may disable some features.

NOTICE: For optimal performance, it is advised to maintain only one Internet Explorer, Firefox or Chrome browser window or tab when using the NJDEP Online System.

NOTICE: For users of the E2 component of NJDEP Online, only Internet Explorer 11 may be used at this time.

### This launch page provides updates and information on various topics associated with the online portal

- **NJDEP Online suggests Microsoft Internet Explorer 11, Mozilla Firefox 34 or later or Google Chrome 33 or later to operate correctly. It may not work with any other web browsers such Apple Safari. Failure to upgrade to the correct browser version may cause data to display incorrectly and may disable some features.**
- **NOTICE: For optimal performance, it is advised to maintain only one Internet Explorer, Firefox or Chrome browser window or tab when using the NJDEP Online System.**

**NOTICE: For users of the E2 component of NJDEP Online, only Internet Explorer 11 may be used at this time**

# Adding your facility to your portal account

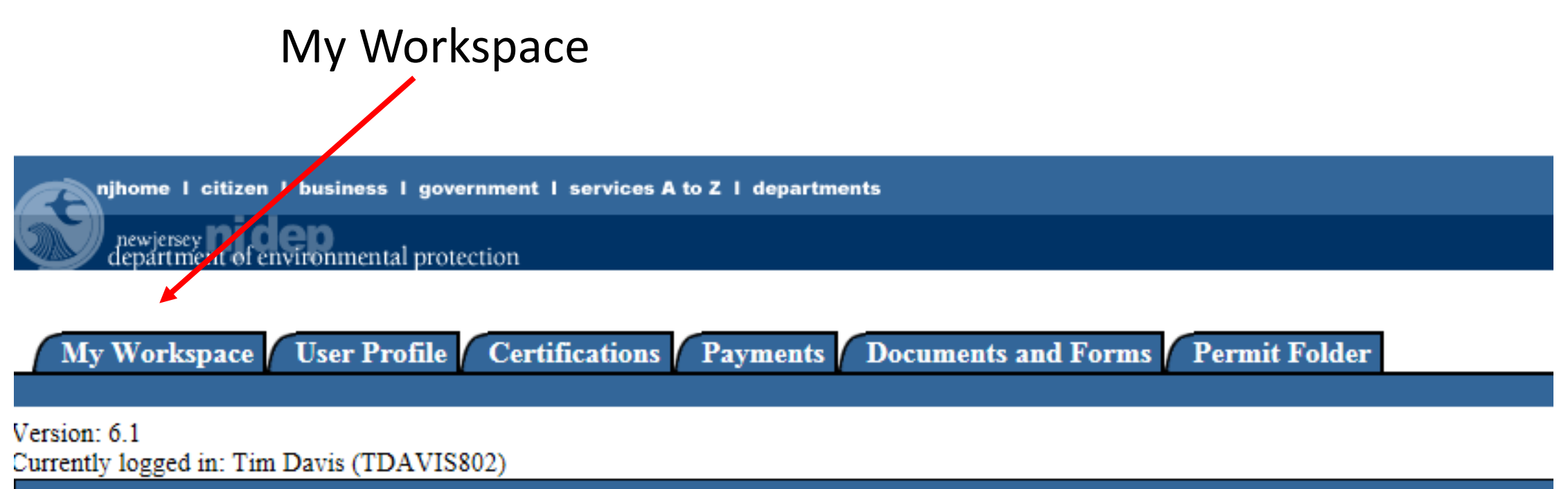

**MESSAGES** 

# My Workspace Tab

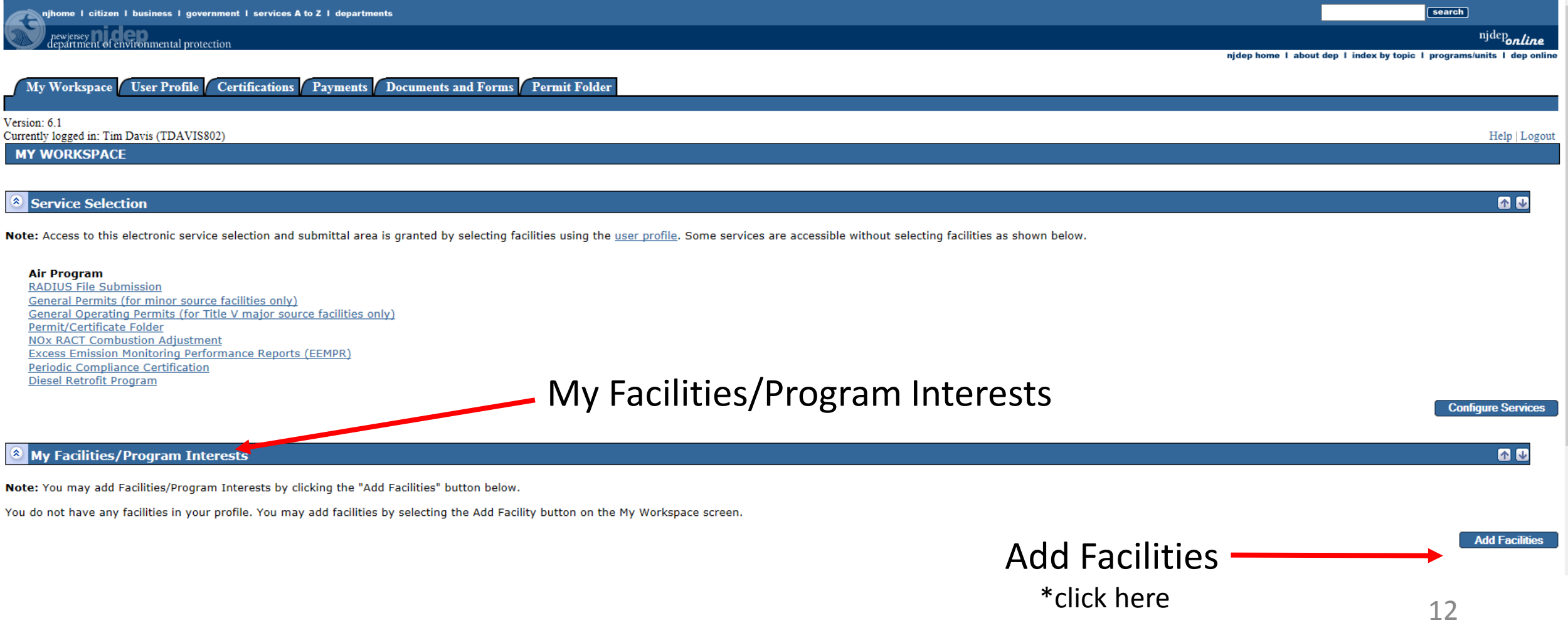

#### mental protection

**Certifications Payments Documents and Forms Permit Folder**  $\mathbf{r}$  Profile  $\mathbf{r}$ 

ert PIN Edit Facility Selection Favorite Contacts Security Administration

#### s (TDAVIS802)

### **FACILITY SEARCH**

In most cases your Program Interest Number is your Facility ID.

Users adding NJPDES Permits to their profile should do so by selecting the "Water Quality" value from the NJDEP Progr "Facility ID" field and click on the Search button.

### Pick the search you want to perform:

Retrieve only those facilities that match the search criteria (Need facility ID or name for search)

 $\bigcirc$  Retrieve the sites and all of the site's facilities that match the search criteria (Need facility ID or name for search)

 $\bigcirc$  Retrieve NJPDES Permit Numbers (Need NJDEP Program and NJPDES permit # for search)

 $\bigcirc$  Retrieve the facilities that are associated with an Alternate ID

 $\heartsuit$  Retrieve all Program Interest records for a specific NJDEP Program Interest Type (No facility ID or name needed for search)

(Optional) Select NJDEP Program:  $\checkmark$ 

Enter either a Facility ID or a Facility Name (if searching by Alternate ID, enter as the Facility ID):

**Facility ID:** (For NJPDES Facilities Use The NJPDES Permit Number)

**Facility Name:** 

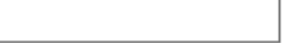

# Add your facility Program Interest number

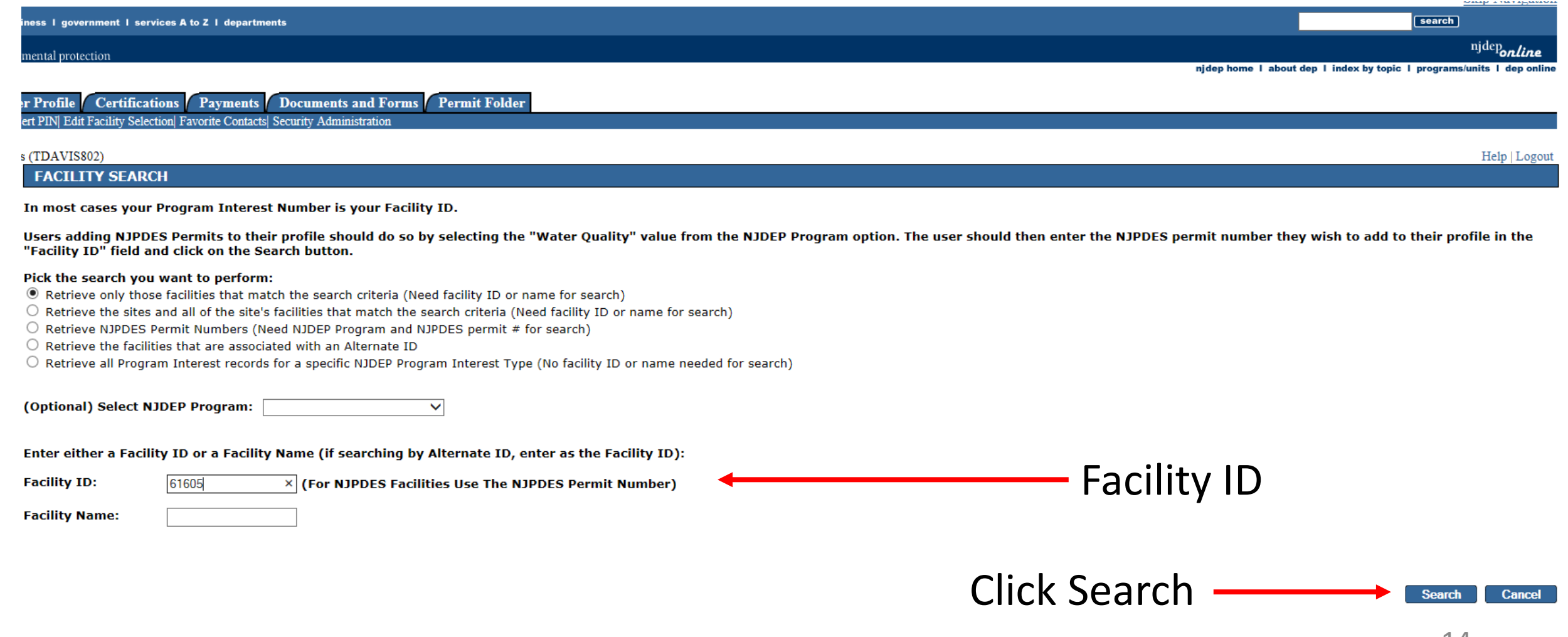

# Check to see if you have the correct facility

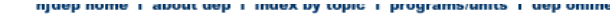

#### **Certifications Payments** Documents and Forms Permit Folder re Cert PINI Edit Eacility Selection Eavorite Contacts Security Adm

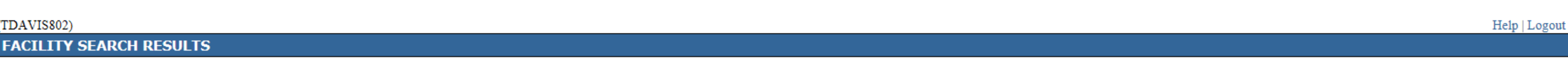

Please select the facilities you wish to add to your profile. Once you are done selecting facilities, click the 'Add Selected Facilities' button.

Any facilities matching your search criteria that are currently associated with your profile will be separated from the search results and placed into a smaller datagrid above your search results. These facilities will als selected facilities so that you may change your access type, if needed.

**Facilities already in your user profile:** 

) bavis

**Facilities currently not in your user profile:** 

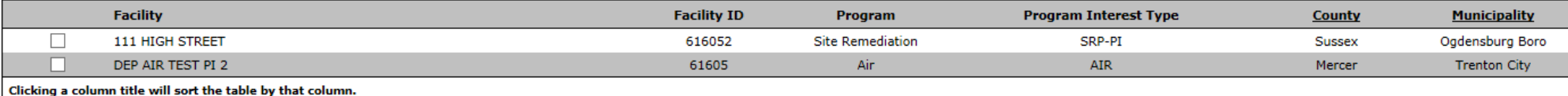

**Add Selected Facilities Clear/Check All Add More Facilities Cancel** Verify you have the correct facility & check box Click Add Selected Facility

## We're back to the main screen of the online portal

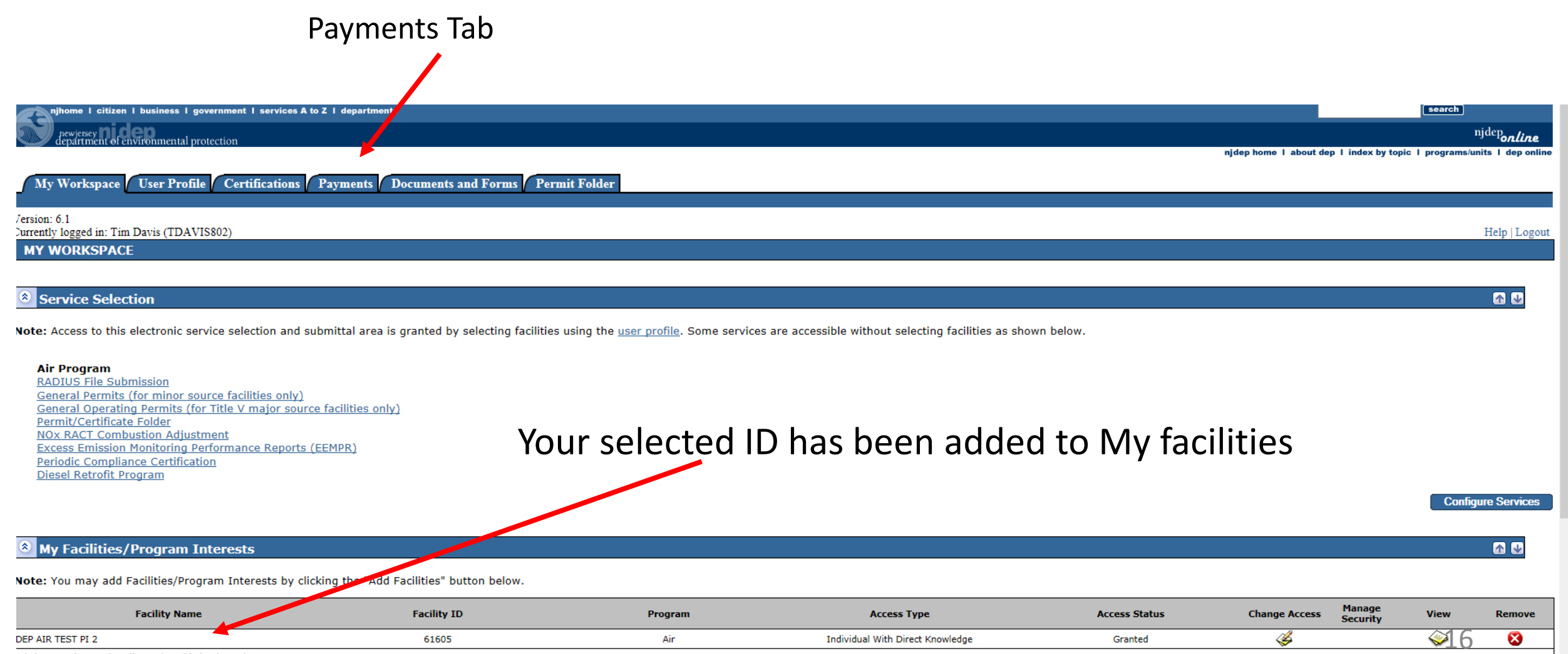

Clicking a column title will sort the table by that column

### The search drop down includes; "All Bills" and "NJDEP Online Bills Only"

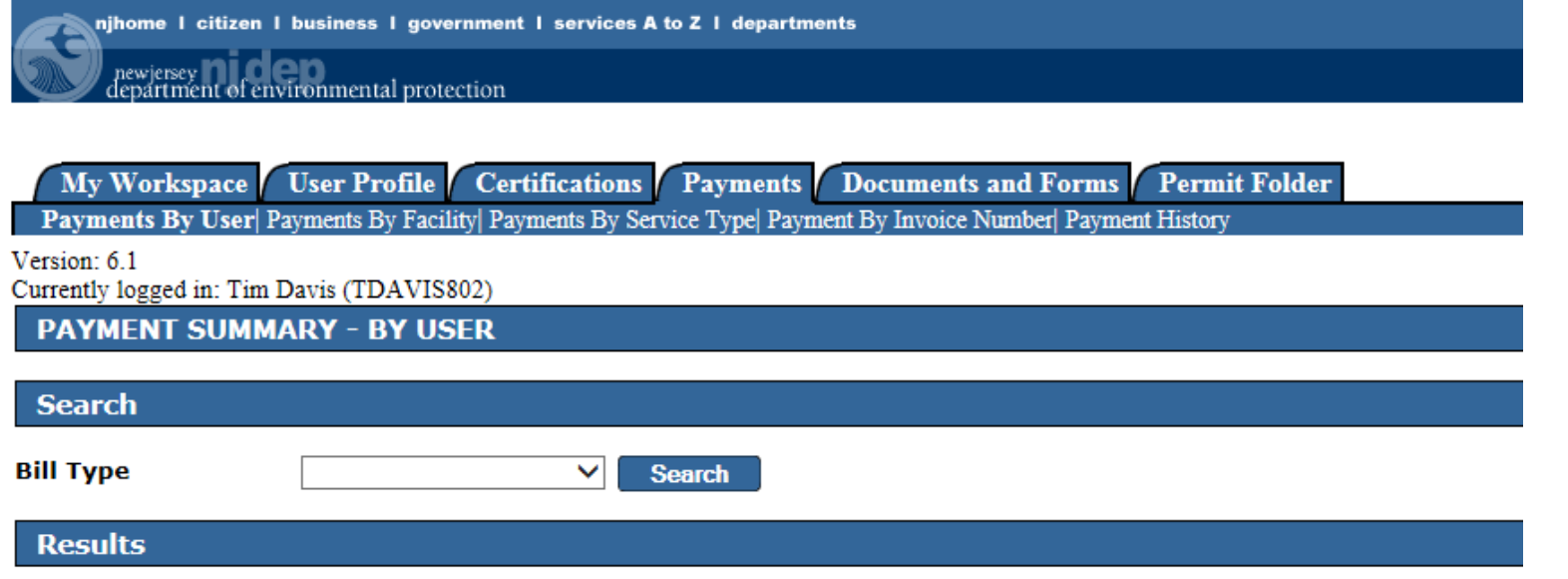

Please perform a search to view available payments.

 $\frac{1}{2}\ \texttt{department:~njdep~home} \ | \ \frac{about~dep}{since~ l~index~by~topic} \ | \ \frac{programs}{units} \ | \ \frac{dep}{denr} \ | \ \frac{1}{2}\ \texttt{else} \ | \ \frac{1}{2}\ \texttt{if} \ | \ \frac{1}{2}\ \texttt{if} \ | \ \frac{1}{2}\ \texttt{if} \ | \ \frac{1}{2}\ \texttt{if} \ | \ \frac{1}{2}\ \texttt{if} \ | \ \frac{1}{2}\ \texttt{if} \ | \ \frac{1}{2}\ \texttt{if} \ | \ \frac{1}{2}\ \texttt{if} \ | \ \frac{1}{2}\ \texttt{$ 

Copyright C State of New Jersey, 1996-2004 Department of Environmental Protection P.O. Box 402 Trenton, NJ 08625-0402

Last Updated: June 24, 2004

# Select "All Bills" and click search

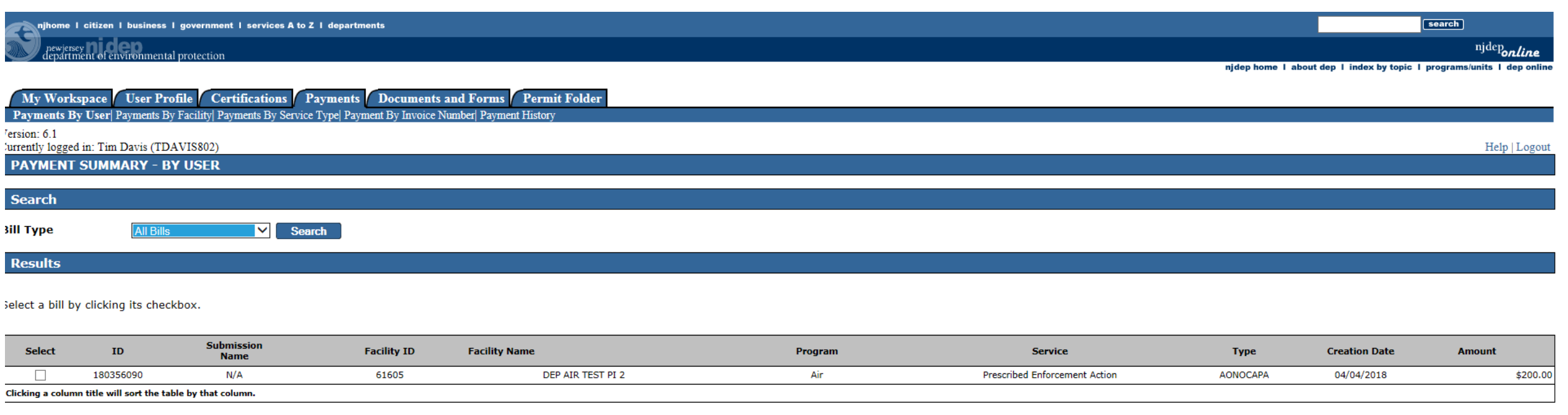

**Continue** 

**Clear/Check All** 

Find the bill you are looking to pay and check the "Select" box and hit continue  $_{18}$ 

### This bill matches with the invoice I received! INVOICE NO.

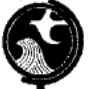

NEW JERSEY DEPARTMENT OF ENVIRONMENTAL PROTECTION AIR & ENVIRONMENTAL QUALITY COMPLIANCE AND ENFORCEMENT

180356090

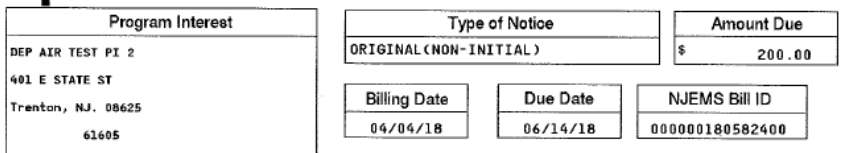

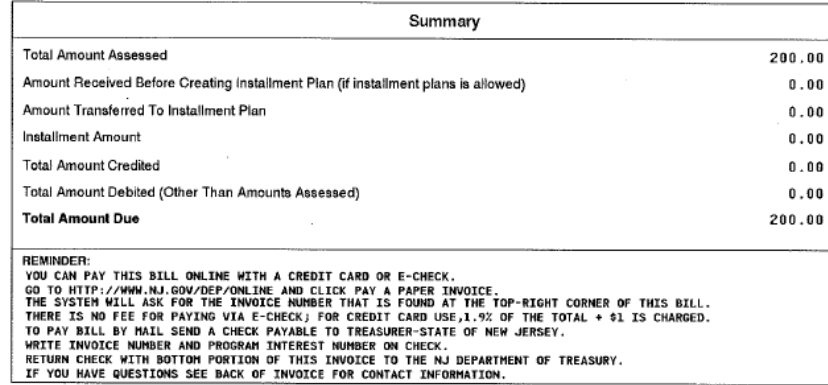

See Back Of Page for Billing Inquiries

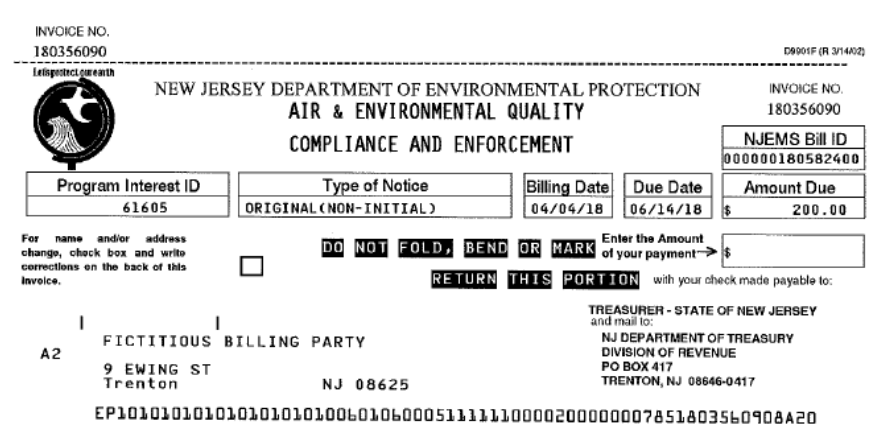

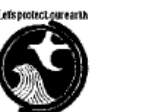

NEW JERSEY DEPARTMENT OF ENVIRONMENTAL PROTECTION

INVOICE NO. 180356090

#### AIR & ENVIRONMENTAL QUALITY

COMPLIANCE AND ENFORCEMENT

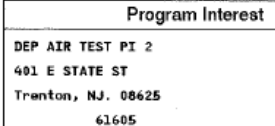

 $\overline{a}$ 

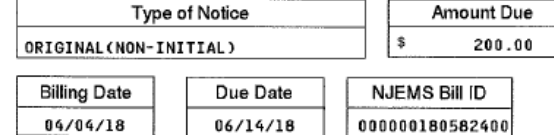

AONOCAPA

Prescribed Enforcement Action This bill was created by the Assessments Trigger.

**ASSESSMENTS** Start-End Date: 04/04/2018-04/04/2018 Activity: PEA180001 Assessment Type: PENALTY<br>Regulatory Basis: [N.J.S.A. 26:2C-19(b)] Status: Open (Pending Payment) Amount: S 200,00

> Total Amount Assessed: \$ 200,00

njdeponline

#### My Workspace | User Profile | Certifications | Payments | Documents and Forms | Permit Folder

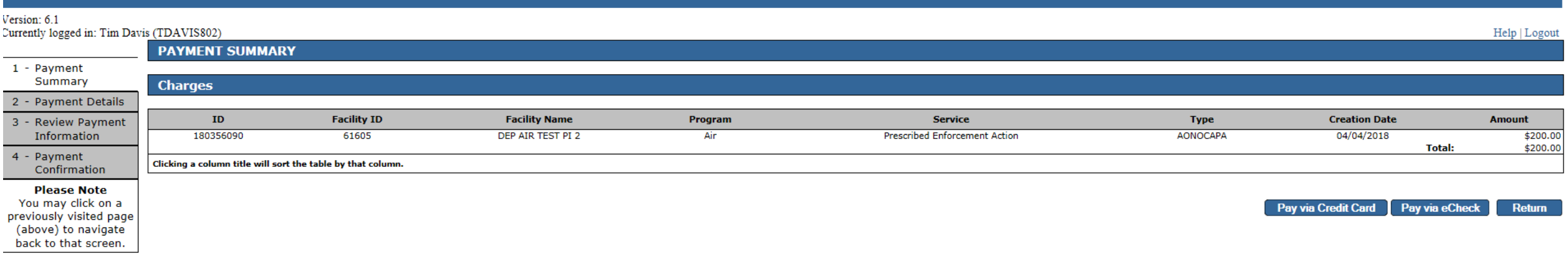

Payment options include a credit card (Visa, MasterCard, Discover or American Express) or an *eCheck from a valid checking account.* 

### PAYMENT MANAGEMENT SERVICES Credit Card Option

STATE OF NEW JERSEY

Phone

Email ?

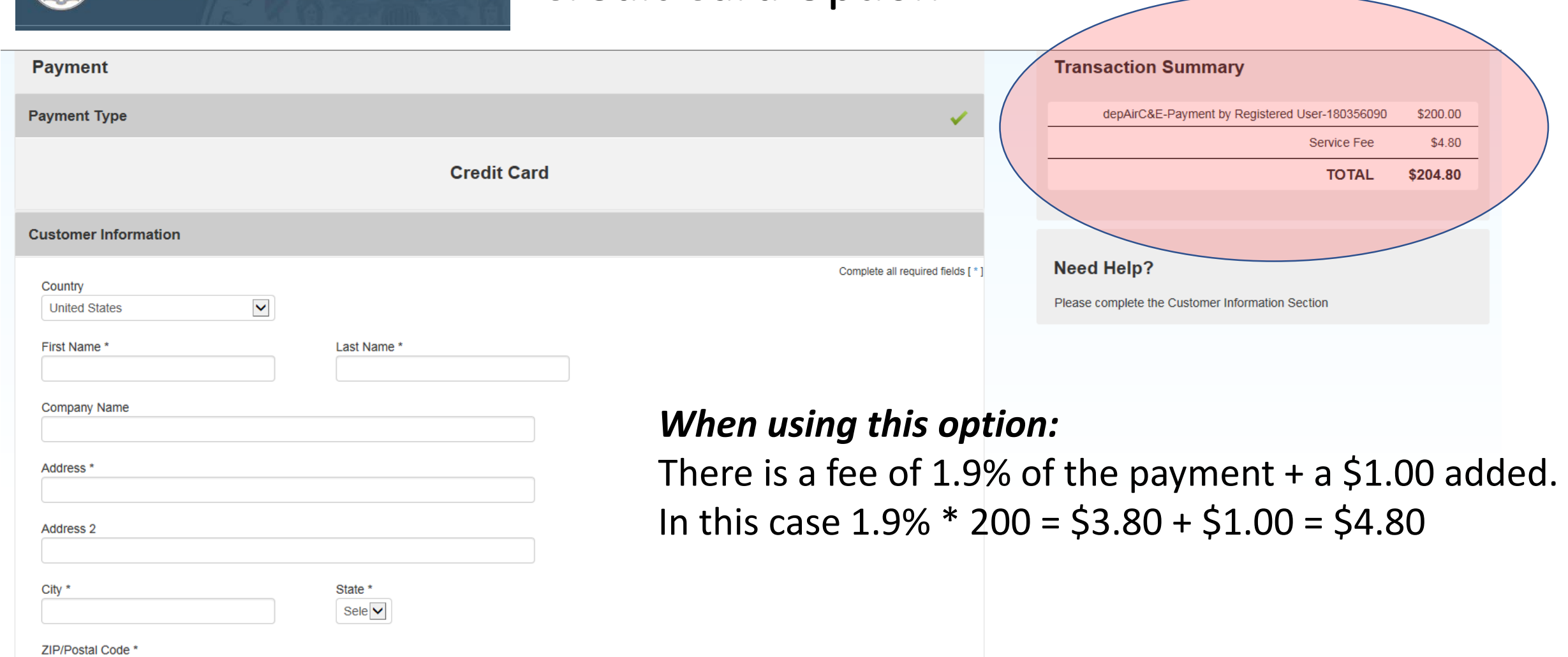

### eCheck Payment Option

njhome I citizen I business I government I services A to Z I departments

newjersey<br>department of environmental protection

User Profile Certifications Payments Documents and Forms Permit Folder My Workspace

### Tersion: 6.1

furrently logged in: Tim Davis (TDAVIS802)

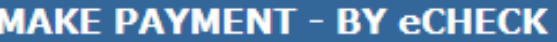

### 1 - Payment Summary

- 2 Payment Details
- 3 Review Payment Information

4 - Payment Confirmation

### **Please Note**

You may click on a previously visited page (above) to navigate back to that screen.

In order to comply with new banking rules, please answer the following question:

Will the funds for the payment come from an account outside the United States (Yes/No)?

 $\Box$  Yes  $\bigcirc$  No

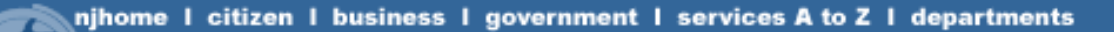

### newjersey<br>lepartment of environmental protection

My Workspace User Profile Certifications Payments Documents and Forms Permit Folder

### Version: 6.1 Currently logged in: Tim Davis (TDAVIS802)

### $1 -$  Payment Summary

In order to comply with new banking rules, please answer the following question:

- 2 Payment Details
- 3 Review Payment **Information**
- 4 Payment Confirmation

**Please Note** You may click on a previously visited page (above) to navigate back to that screen.

Will the funds for the payment come from an account outside the United States (Yes/No)?

 $\bullet$  Yes  $\circ$  No

**MAKE PAYMENT - BY eCHECK** 

The State of New Jersey cannot accept electronic payments from accounts outside of the United States. Payments from foreign accounts cannot be made electronically. Please use another account to make the payment.

**Return to Payment Summary** 

### <sup>e</sup>Check Payment Option

#### My Workspace User Profile Certifications Payments Documents and Forms Permit Folder

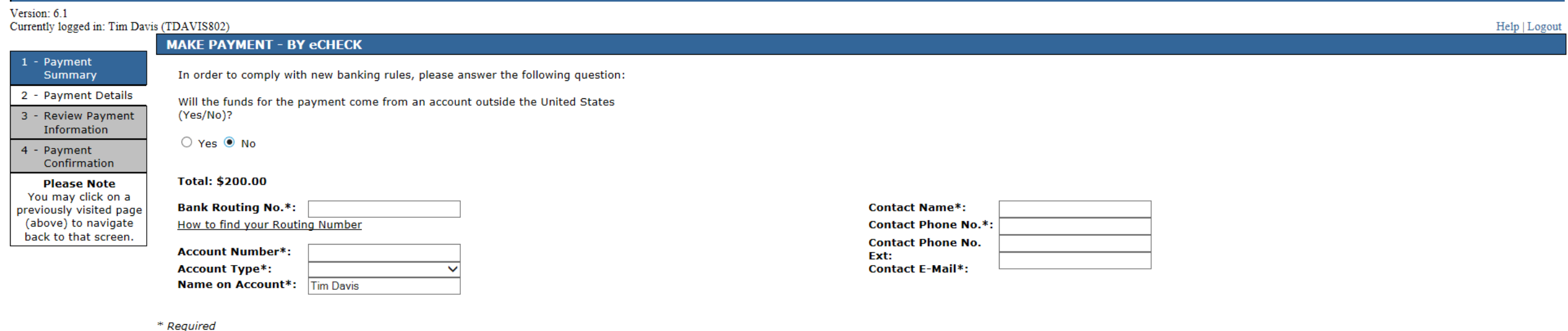

Continue **Clear** Cancel

### **Note: There are no additional fees when paying by** *e***Check**

# Non-registered Users

# Type in njdeponline

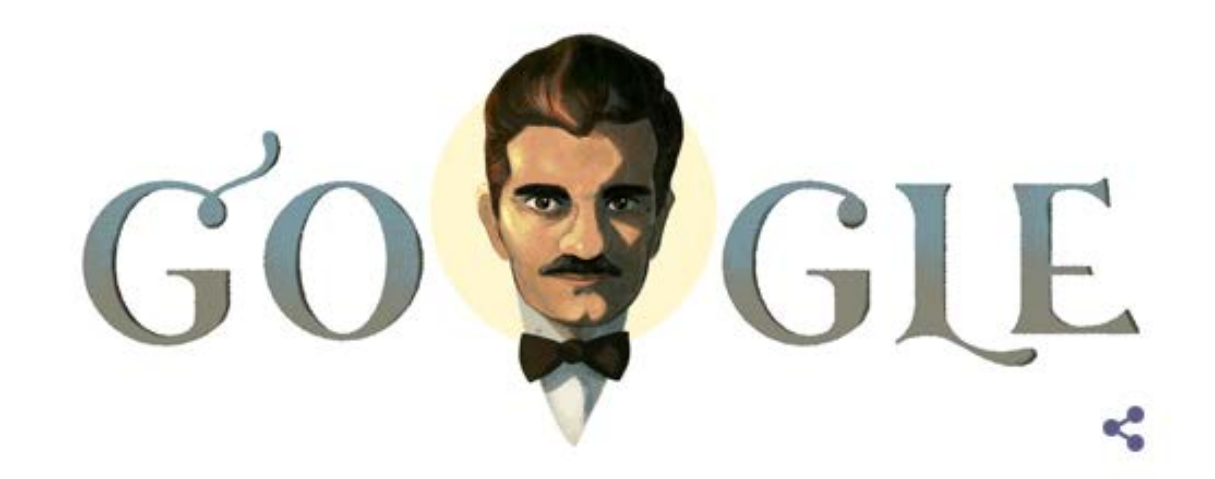

njdeponline

Google Search

I'm Feeling Lucky

# http://www.nj.gov/dep/online/

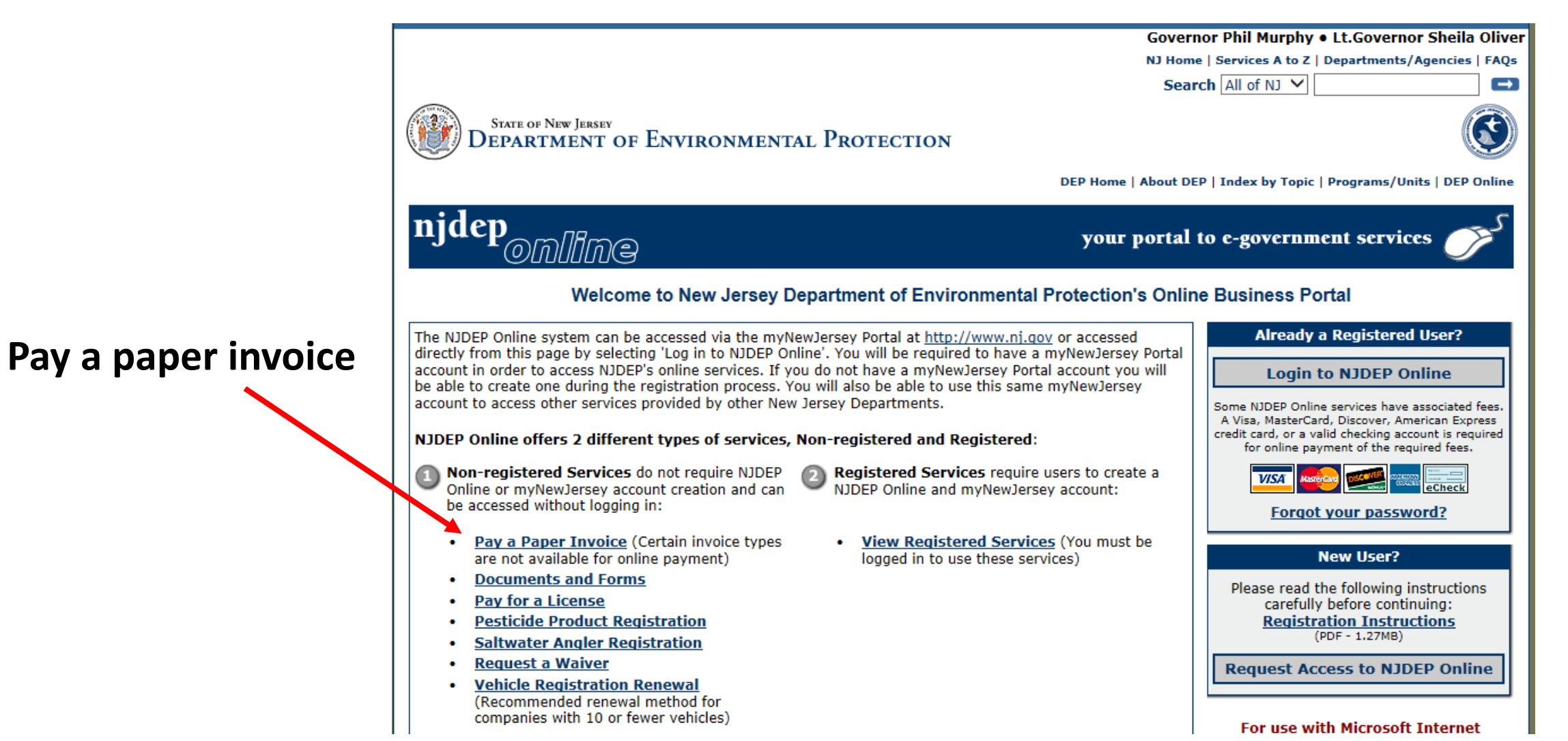

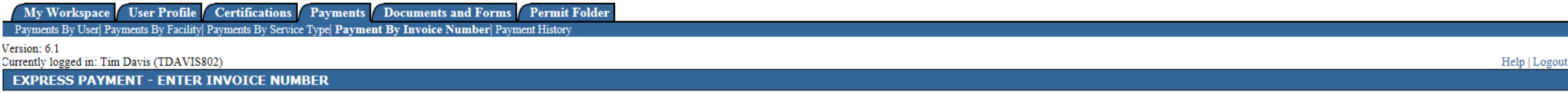

IMPORTANT As of July 1, 2015, the New Jersey Department of Environmental Protection (NJDEP) will be transitioning from a transaction fee model to a convenience fee model for accepting credit card payments. Please note that (eCheck/EFT) and Bill Me Later (available on some services) payment options completely free of any transaction charges.

Starting July 1, 2015, if you select Pay via Credit Card, you will be transferred to the new credit card processing web page. This page will display a line item for the NJDEP fee and a separate Service Fee line item repres convenience fee is 1.9% of the amount being charged  $+$  \$1.00.

Please enter the invoice number off of your paper bill. The invoice number is on the top right of the bill.

**Invoice Number:** 

Please enter the invoice number off of your paper bill. The invoice number is on the top right of the bill.

NEW JERSEY DEPARTMENT OF ENVIRONMENTAL PROTECTION

AIR & ENVIRONMENTAL QUALITY

COMPLIANCE AND ENFORCEMENT

**INVOICE NO.** 180356090

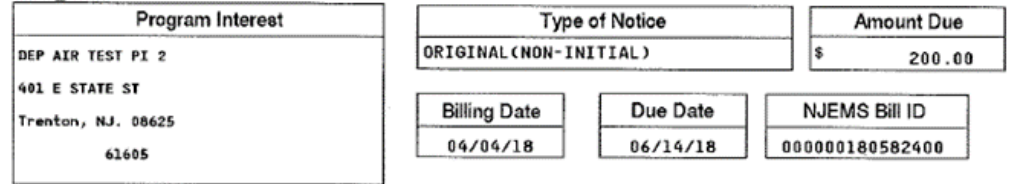

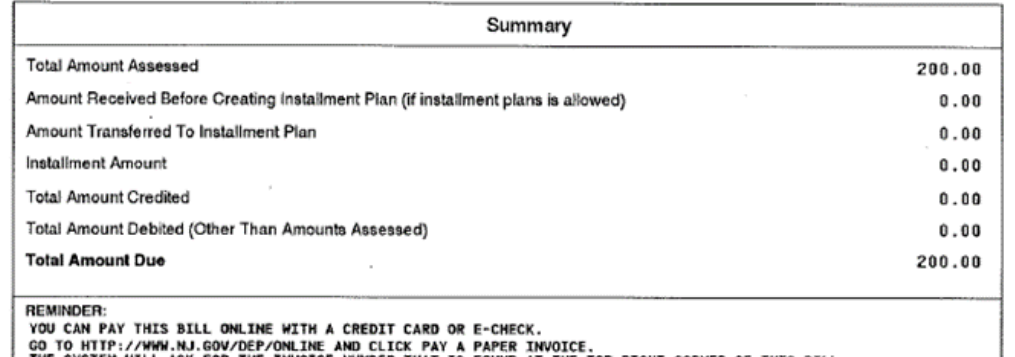

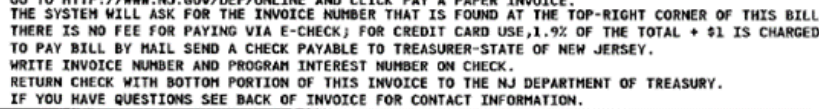

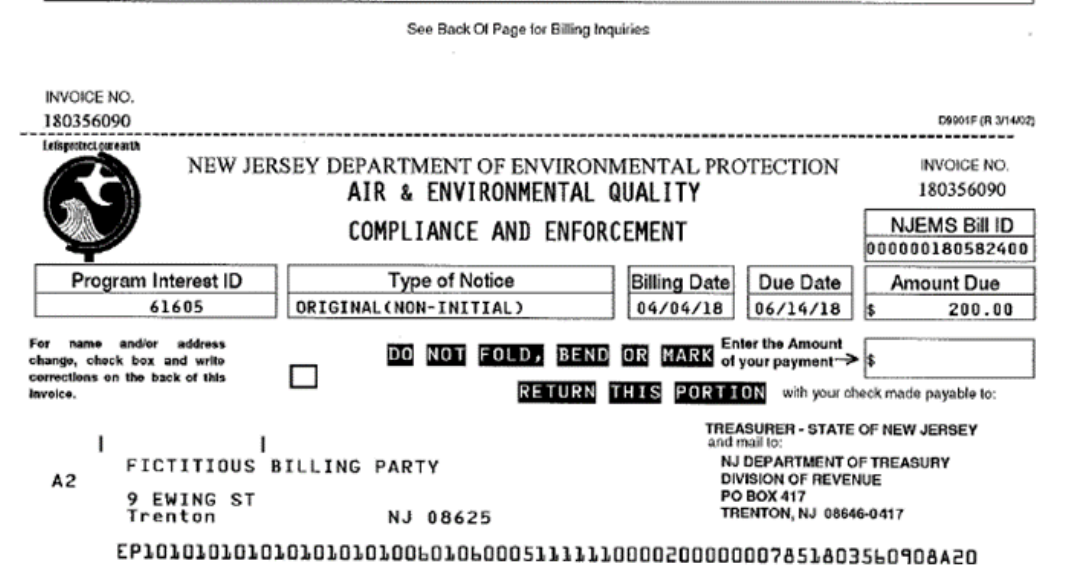

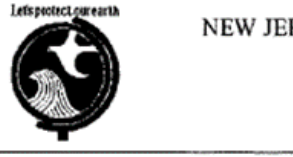

#### NEW JERSEY DEPARTMENT OF ENVIRONMENTAL PROTECTION

### AIR & ENVIRONMENTAL QUALITY

### COMPLIANCE AND ENFORCEMENT

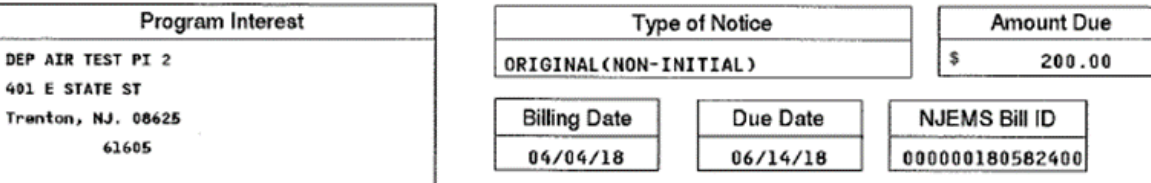

#### **AONOCAPA**

Prescribed Enforcement Action This bill was created by the Assessments Trigger.

**ASSESSMENTS** Start-End Date: 04/04/2018-04/04/2018 Activity: PEA180001 Assessment Type: PENALTY Status: Open (Pending Payment) Regulatory Basis: [N.J.S.A. 26:2C-19(b)] Amount: \$ 200,00

> Total Amount Assessed: \$ 200.00

**INVOICE NO.** 

180356090

## **INVOICE NO.** 180356090

# We enter the invoice number...

Fees are referenced here.  $1.9% + $1$  for credit cards, no fees for eChecks

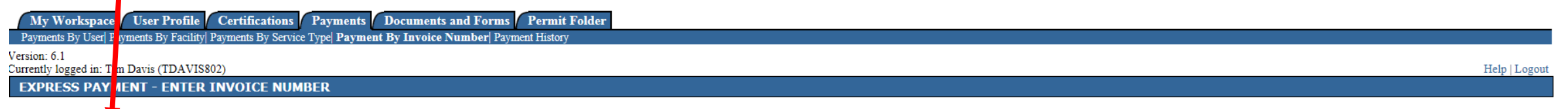

July 1, 2015, the New Jersey Department of Environmental Protection (NJDEP) will be transitioning from a transaction fee model to a convenience fee model for accepting credit card payments. Please note that NJDEP will cont (eCheck/EFT) and Bill Me Later (available on some services) payment options completely free of any transaction charges.

Starting July 1, 2015, if you select Pay via Credit Card, you will be transferred to the new credit card processing web page. This page will display a line item for the NJDEP fee and a separate Service Fee line item repres convenience fee is 1.9% of the amount being charged  $+$  \$1.00.

Please enter the invoice number off of your paper bill. The invoice number is on the top right of the bill.

**Invoice Number:** 180356090  $\times$ 

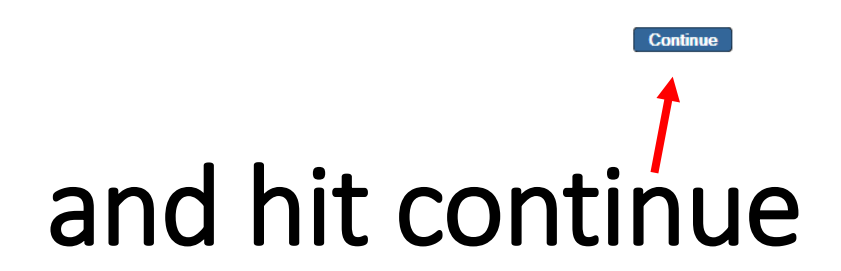

# From this point the process is identical to what we went over for registered users

|                                                                                            |                                                             | Documents and Forms Non-Registered Services Registered Services |                      |         |                                      |             |                                              |                      |
|--------------------------------------------------------------------------------------------|-------------------------------------------------------------|-----------------------------------------------------------------|----------------------|---------|--------------------------------------|-------------|----------------------------------------------|----------------------|
| Version: 6.1                                                                               |                                                             |                                                                 |                      |         |                                      |             |                                              | Help   Login         |
|                                                                                            | <b>PAYMENT SUMMARY</b>                                      |                                                                 |                      |         |                                      |             |                                              |                      |
| 1 - Payment<br>Summary<br>2 - Payment Details                                              | <b>Charges</b>                                              |                                                                 |                      |         |                                      |             |                                              |                      |
| 3 - Review Payment                                                                         | ID                                                          | <b>Facility ID</b>                                              | <b>Facility Name</b> | Program | <b>Service</b>                       | <b>Type</b> | <b>Creation Date</b>                         | Amount               |
| Information                                                                                | 180356090                                                   | 61605                                                           | DEP AIR TEST PI 2    | Air     | <b>Prescribed Enforcement Action</b> | AONOCAPA    | 04/04/2018<br><b>Total:</b>                  | \$200.00<br>\$200.00 |
| 4 - Payment<br>Confirmation                                                                | Clicking a column title will sort the table by that column. |                                                                 |                      |         |                                      |             |                                              |                      |
| <b>Please Note</b><br>You may click on a<br>previously visited page<br>(above) to navigate |                                                             |                                                                 |                      |         |                                      |             | Pay via eCheck<br><b>Pay via Credit Card</b> | Return               |
| back to that screen.                                                                       |                                                             |                                                                 |                      |         |                                      |             |                                              |                      |
|                                                                                            |                                                             |                                                                 |                      |         |                                      |             |                                              |                      |

Payment Options

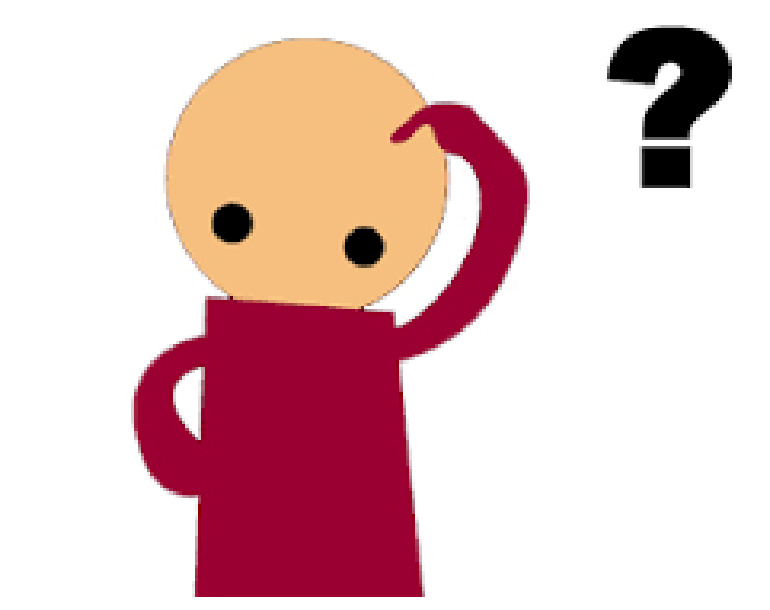

# Questions d

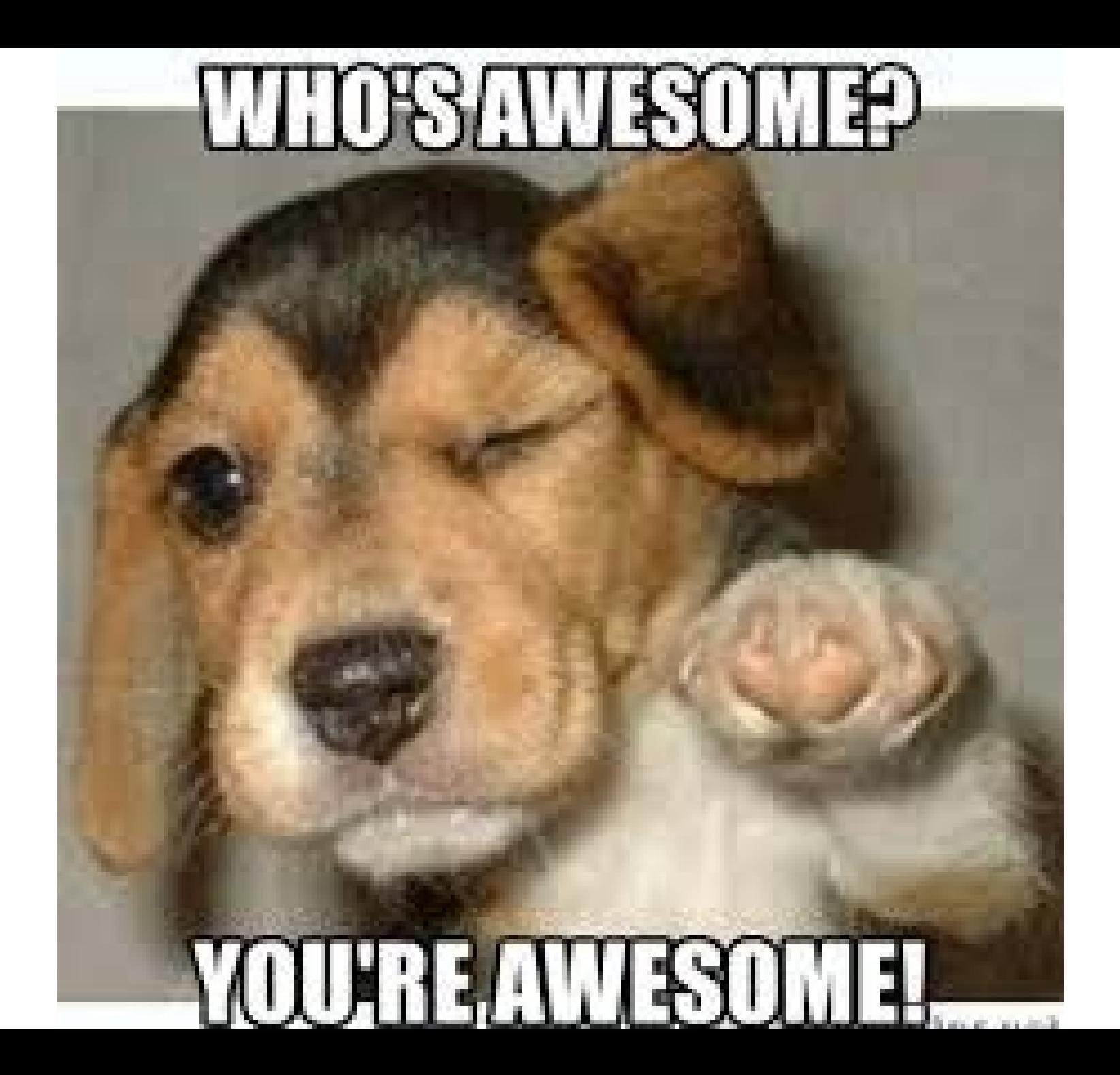

If you need assistance contact your field office or myself

Tim Davis NJDEP - Air C&E Southern Regional Office Camden, New Jersey 08103 tim.davis@dep.nj.gov 856-614-3601

### **Northern Regional Office: (973) 656-4444**

(Bergen, Essex, Hudson, Hunterdon, Morris, Passaic, Somerset, Sussex, Union and Warren counties)

### **Central Regional Office: (609) 292-3187**

(Burlington, Mercer, Middlesex, Monmouth and Ocean counties)

### **Southern Regional Office: (856) 614-3601**

(Atlantic, Camden, Cape May, Cumberland, Gloucester, and Salem counties)